# **I-765 Online Application Manual**

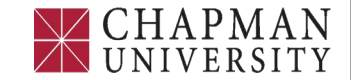

#### **Office of International Student Services**

Email: iss@chapman.edu

#### Google Chrome Browser is recommended

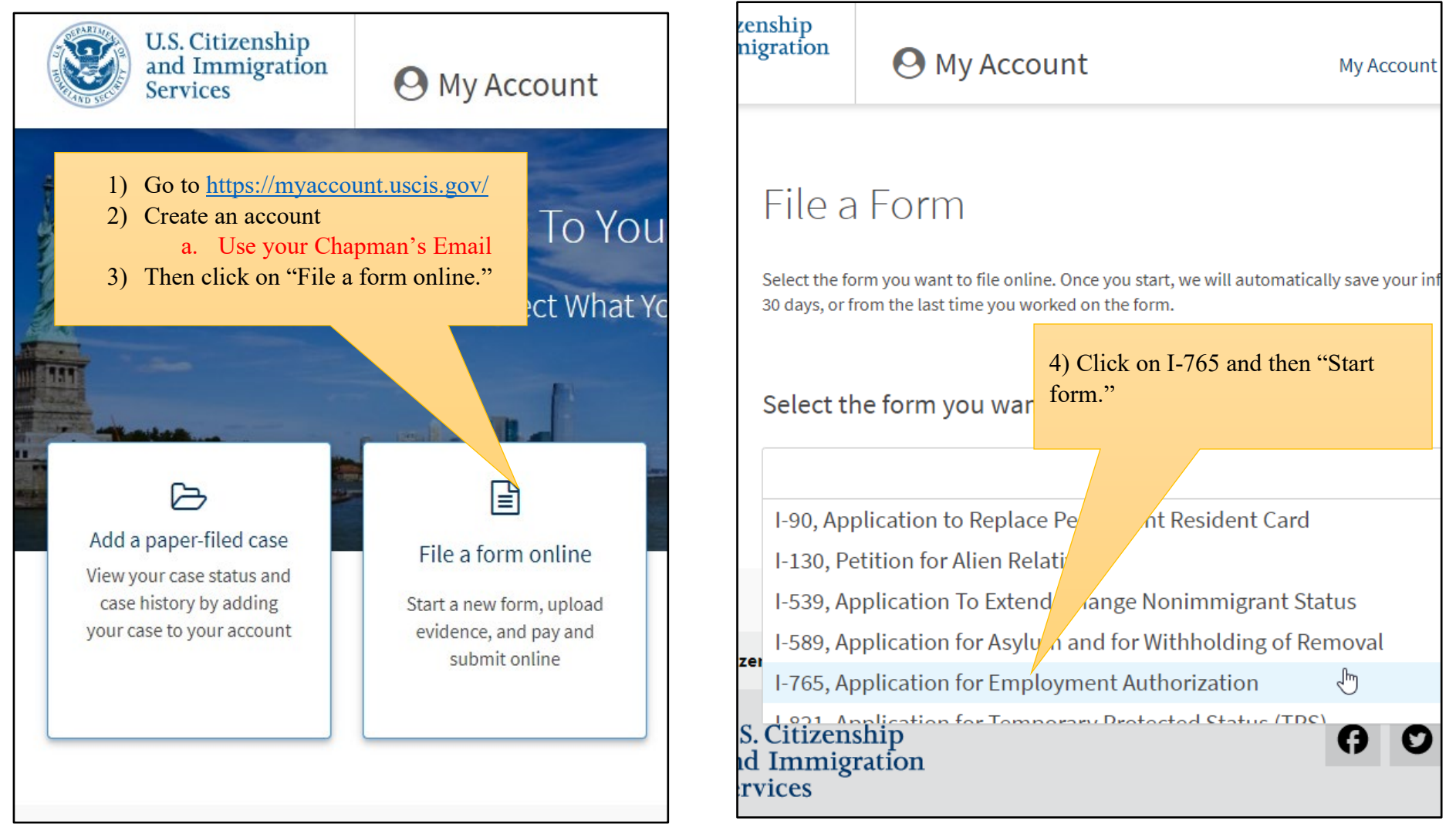

# CHAPMAN

#### **Office of International Student Services**

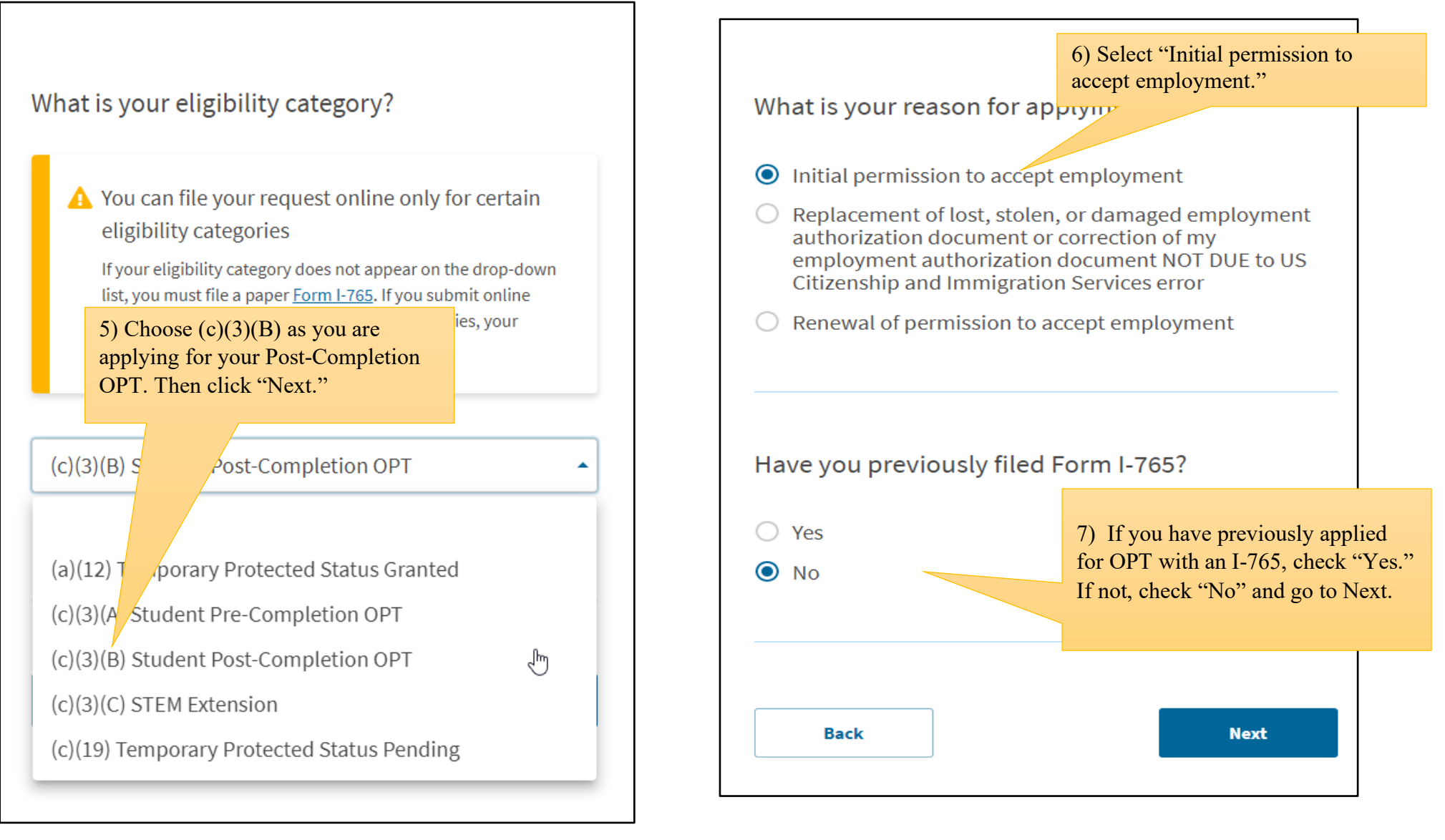

# CHAPMAN<br>UNIVERSITY

### **Office of International Student Services**

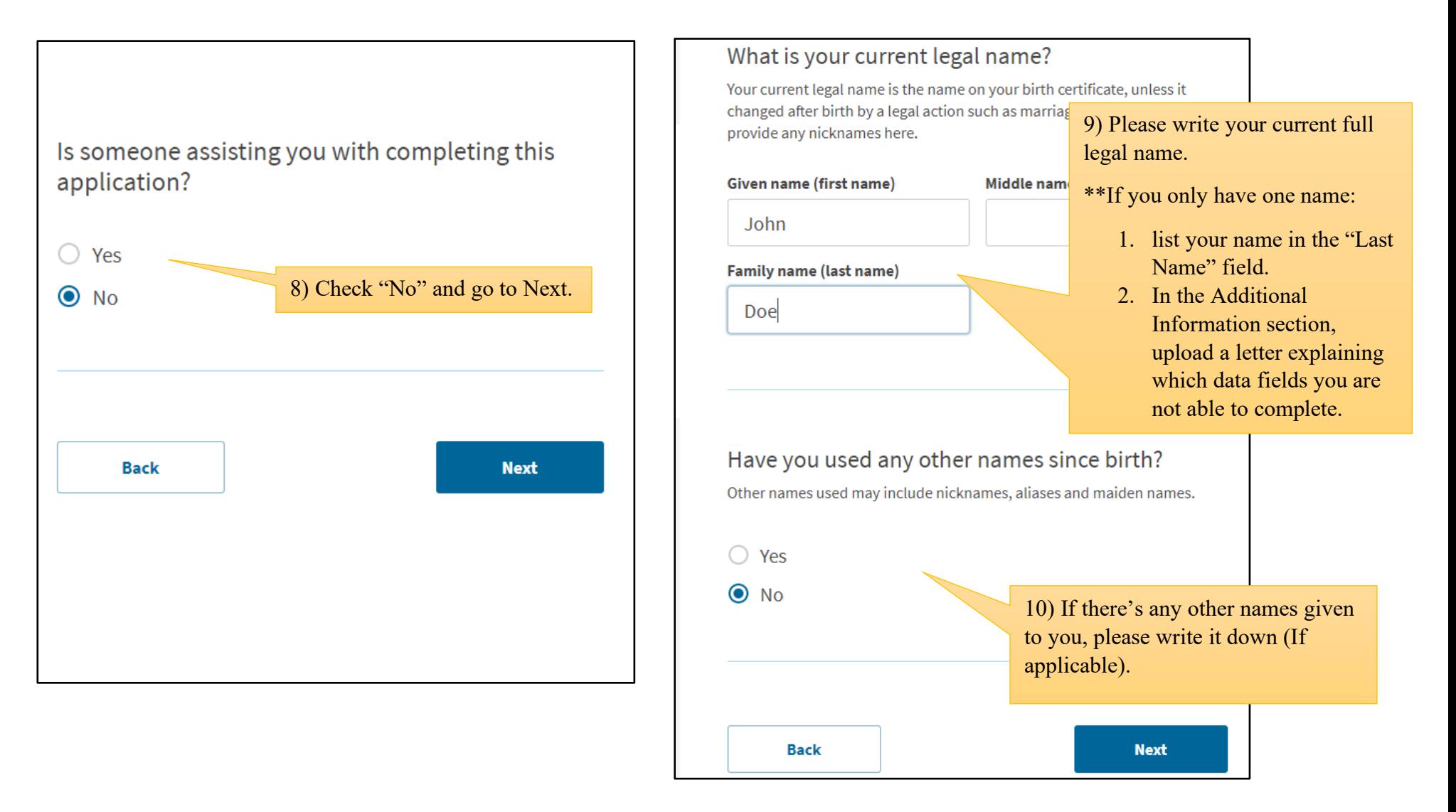

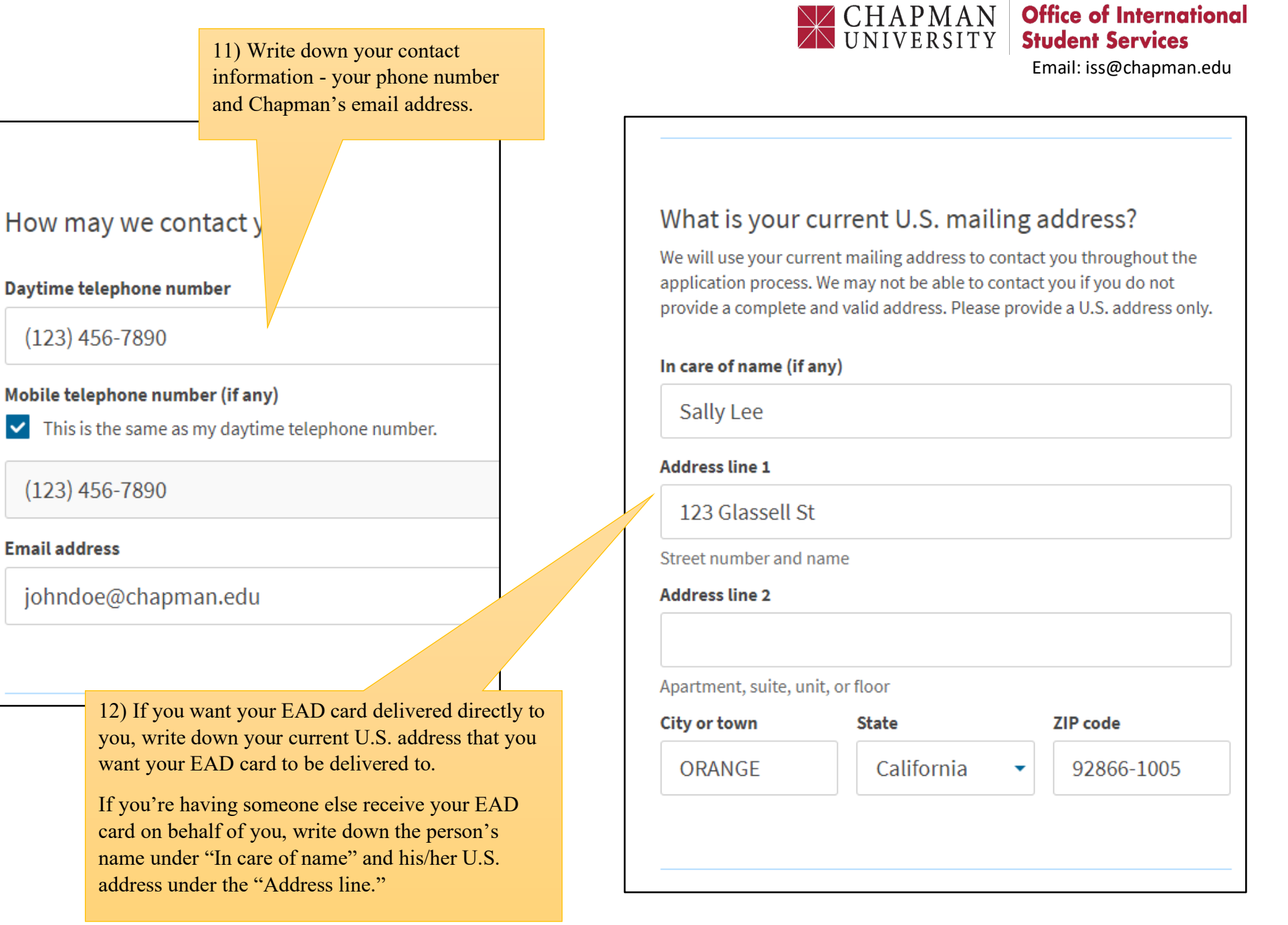

# WEHAPMAN Office of International

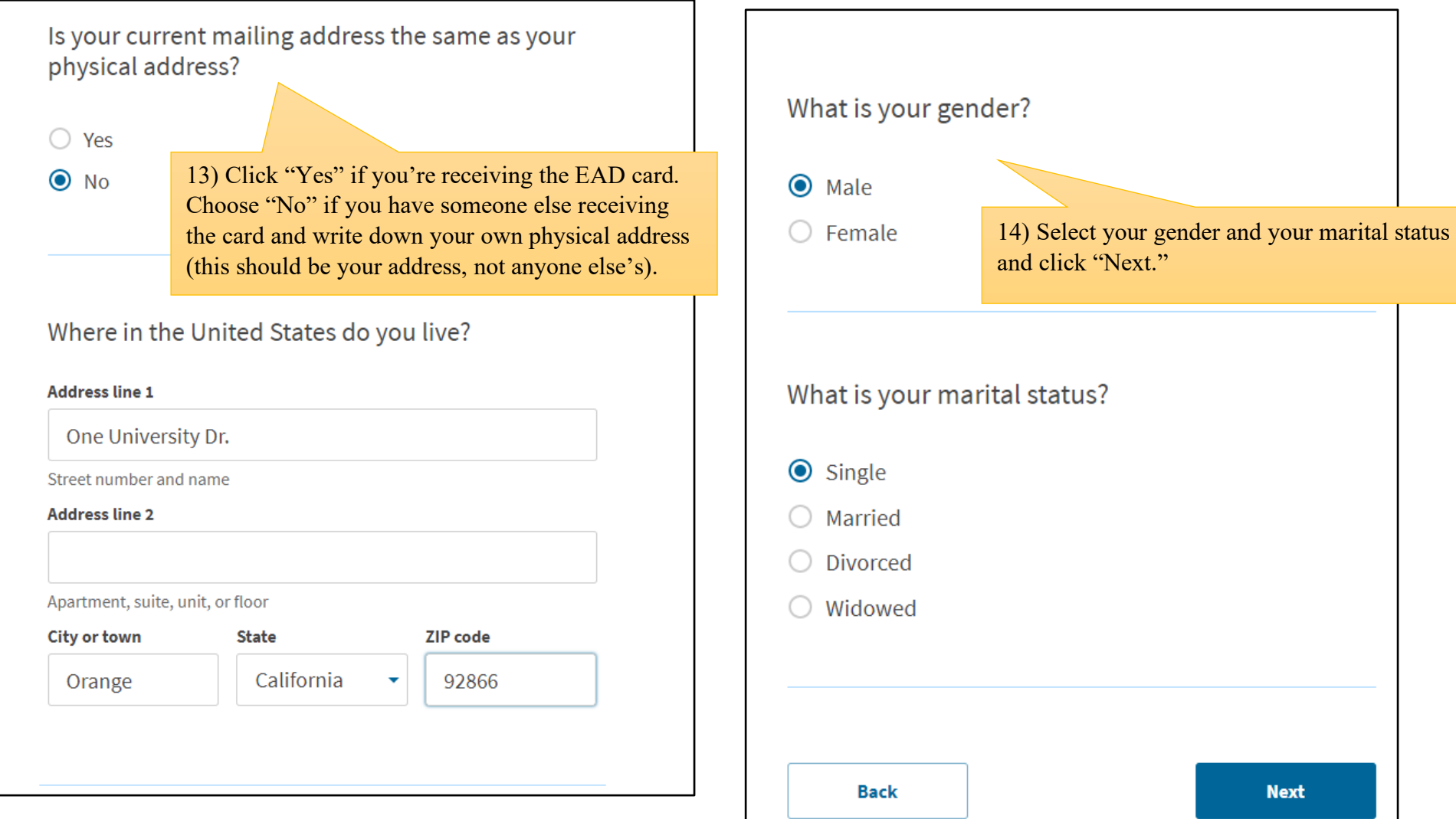

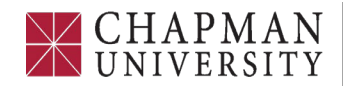

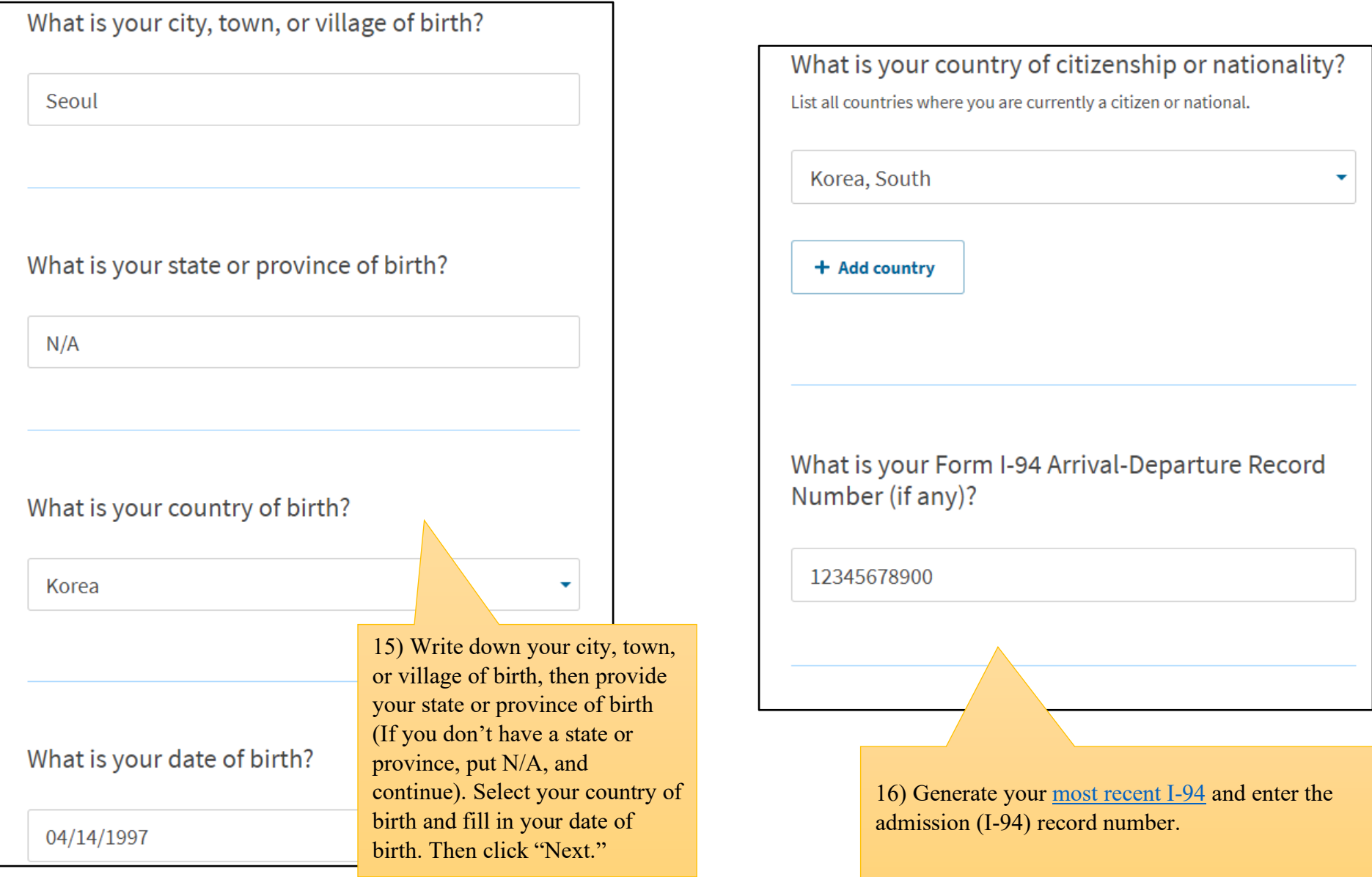

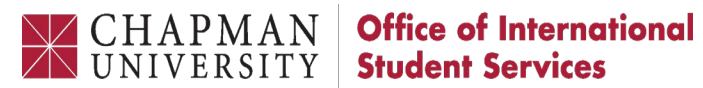

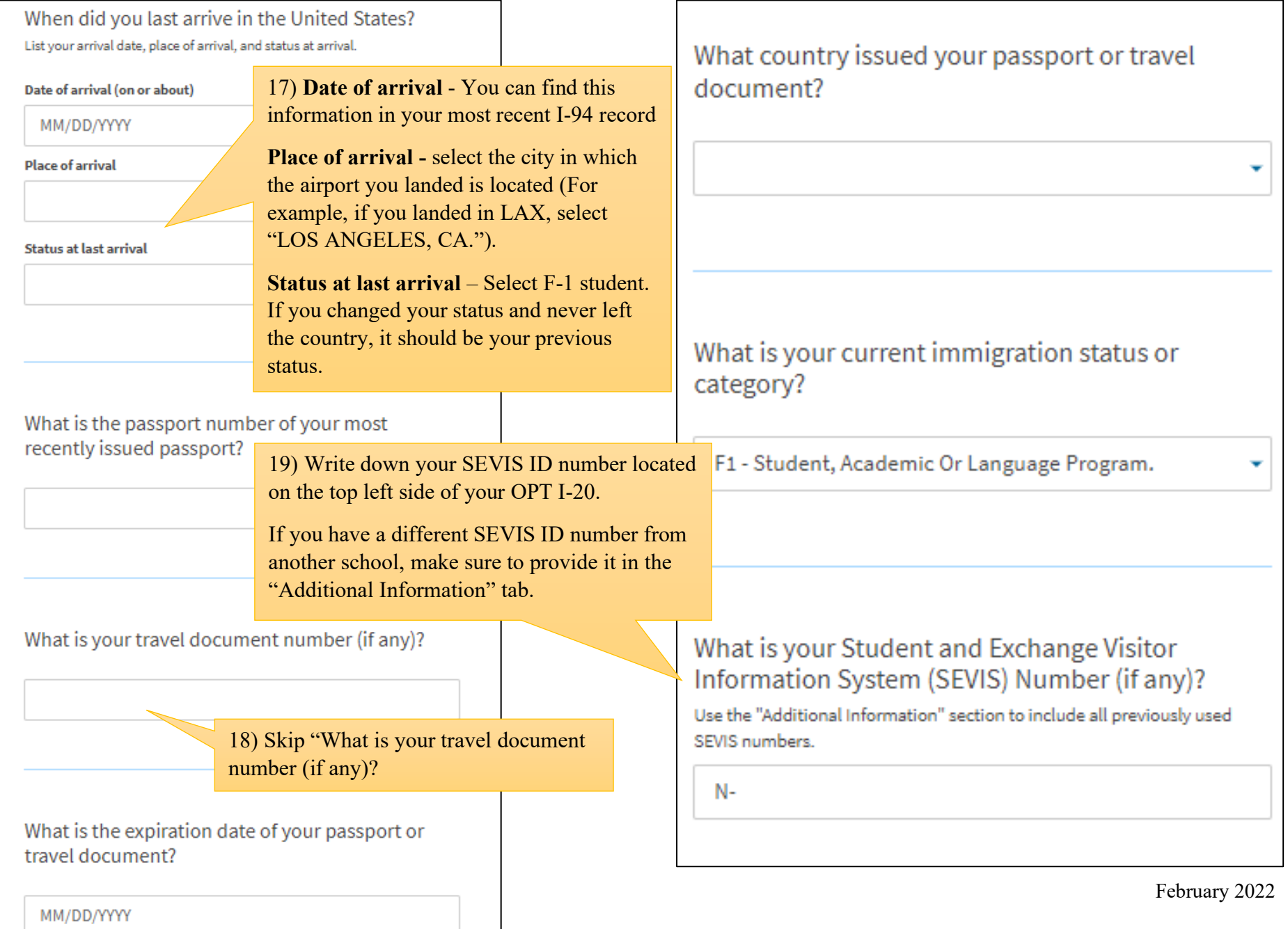

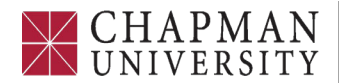

Email: iss@chapman.edu

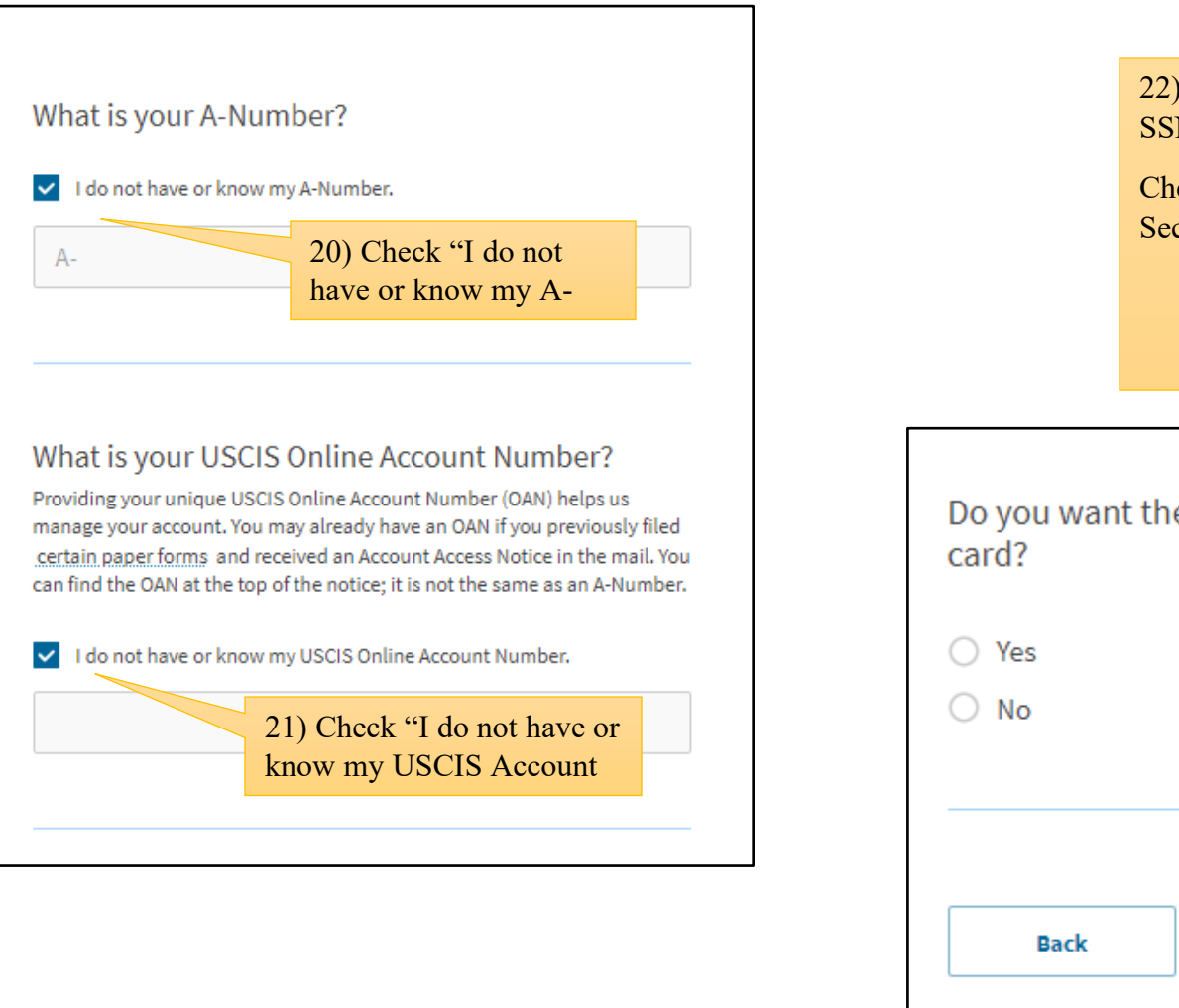

22) Check "No" – if you already have an SSN.

Check "Yes" if you never had a Social Security Number:

- Next question: You will need to agree to the Consent of Disclosure and complete the required

Do you want the SSA to *ssue* you a Social Security

**Next** 

# $\chi$  CHAPMAN

#### **Office of International Student Services**

Email: iss@chapman.edu

### 2 X 2 Photo Of You

Upload a recent color photograph of yourself that measures 2 inches by 2 inches, with your face measuring 1 inch to 13/8 inch from your chin to the top of your head. Your eyes should be between 1 1/8 inch and 1 3/8 inch from the bottom of the photo.

Make sure your whole face is visible, you are facing the camera directly, and the background is white or off-white. Your head must be bare, unless contrary to your religious beliefs.

If you need help understanding the photo requirements or want to resize, rotate, or crop your photo, you can use the Department of State's photo composition tools. Please note that we cannot approve your application without your photo.

#### File requirements

- · Clear and readable
- · Accepted file formats: JPG, JPEG, or PNG
- . No encrypted or password-protected files
- · If your documents are in a foreign language, upload a full English translation and the translator's certification with each original document.
- . Upload no more than five documents at a time
- Accepted file name characters: English letters, numbers, spaces, periods, hyphens, underscores, and parentheses
- · Maximum size: 6MB per file

Choose or drop files here to upload

23) Upload your  $2x2$  photo of you. Please read the instructions carefully and make sure your photo meets all the requirements listed above.

## I-94, Arrival And Departure Record

Upload a copy of one of the following:

- . Your Form I-94, Arrival-Departure Record (front and back):
- A printout of your electronic Form I-94; or
- · Your passport or other travel document.

If you were admitted to the United States by CBP at an airport or seaport after April 30. 2013, CBP may have issued you an electronic Form I-94 instead of a paper Form I-94. You may visit the CBP website to obtain a paper version of an electronic Form I-94. CBP does not charge a fee for this service. Some travelers admitted to the United States at a land border, airport, or seaport, after April 30, 2013, with a passport or travel document, who were issued a paper Form I-94 by CBP, may also be able to obtain a replacement Form I-94 from the CBP website without charge.

If your Form I-94 cannot be obtained from the CBP website, it may be obtained by filing Form I-102, Application for Replacement/Initial Nonimmigrant Arrival-Departure Record, with USCIS. USCIS does charge a fee for this service.

#### File requirements

- · Clear and readable
- Accepted file formats: JPG, JPEG, PDF, TIF or TIFF
- · No encrypted or password-protected files
- · If your documents are in a foreign language, upload a full English translation and the translator's certification with each original document.
- . Upload no more than five documents at a time
- Accepted file name characters: English letters, numbers, spaces, periods, hyphens, underscores, and parentheses
- · Maximum size: 6MB per file

**Choose** or drop files here to upload

24) Upload your most recent I-94 from the website.

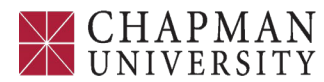

Email: iss@chapman.edu

# **Employment Authorization Document Or** Government ID

Upload a copy of your last Employment Authorization document (EAD) (front and back). If you were not previously issued an EAD, you must upload a copy of a government-issued identity document (such as a passport) showing your picture, name, and date of birth; a birth certificate with photo ID; a visa issued by a foreign consulate; or a national ID document with photo and/or fingerprint. The identity document photocopy must clearly show your facial features and contain your biographical information.

#### **File requirements**

- Clear and readable
- Accepted file formats: JPG, JPEG, PDF, TIF or TIFF
- · No encrypted or password-protected files
- If your documents are in a foreign language, upload a full English translation and the translator's certification with each original document.
- . Upload no more than five documents at a time
- · Accepted file name characters: English letters, numbers, spaces, periods, hyphens, underscores, and parentheses
- Maximum size: 6MB per file

#### Choose or drop files here to upload

25) Please upload your passport and F-1 visa here.

If you had a EAD card, you could upload the front and back copy of the EAD card.

# Previously Authorized CPT Or OPT

Upload evidence of any previously authorized CPT or OPT and the academic level at which it was authorized

### File requirements

- · Clear and readable
- Accepted file formats: JPG, JPEG, PDF, TIF or TIFF
- · No encrypted or password-protected files
- · If your documents are in a foreign language, upload a full English translation and the translator's certification with each original document.
- . Upload no more than five documents at a time
- · Accepted file name characters: English letters, numbers, spaces, periods, hyphens, underscores, and parentheses
- Maximum size: 6MB per file

Choose or drop files here to upload

26) If you had any previous CPT or OPT I-20s, you can upload them here.

If you do not have these document available, see "Additional Information" tab on the next page.

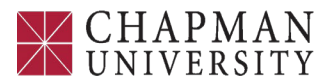

Email: iss@chapman.edu

# I-20, Certificate Of Eligibility For Nonimmigrant **Student Status**

Upload a copy of the Form I-20, Certificate of Eligibility for Nonimmigrant Student Status endorsed by the Designated School Official (DSO). For the (c)(3)(B) eligibility category, your DSO must have entered the recommendation for OPT into your SEVIS record within 30 days of you submitting Form I-765. If you fail to do so, we will deny your OPT request. For the (c)(3)(C) eligibility category, the Form I-20 must have been endorsed by the DSO within 60 days of submitting Form I-765.

#### **File requirements**

- Clear and readable
- Accepted file formats: JPG, JPEG, PDF, TIF or TIFF
- · No encrypted or password-protected files
- . If your documents are in a foreign language, upload a full English translation and the translator's certification with each original document.
- . Upload no more than five documents at a time
- Accepted file name characters: English letters, numbers, spaces, periods, hyphens, underscores, and parentheses
- · Maximum size: 6MB per file

27) Before you upload your OPT I-20. Please ensure your OPT I-20 has the following information:

- Signed by International Student Advisor (Valid for 30-days)
- Signed by you
- Recommended OPT start and end dates on pg.2

**If you do not have the information listed above in the I-20, please DO NOT submit this online application and contact ISS.** 

# **Additional Information**

If you need to provide any additional information for any of your answers to the questions in this form, enter it into the space below. You should include the questions that you are referencing.

If you do not need to provide any additional information, you may leave this section blank.

+ Add a response

28) If you have previously authorized CPT or OPT and do not have former I-20s with these details, you should do the following: o Section: Evidence o Page: Post-completion CPT or OPT o Question: Post-completion CPT or OPT

Additional Information:

- Type of previously authorized practical training (CPT, OPT, etc.)
- Dates of previously authorized practical training  $\delta$ Application status (approved, denied, or withdrawn)
- Degree Level (bachelors, masters, PhD, etc.)
- Receipt or Card Number if known

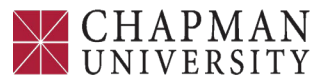

Email: iss@chapman.edu

# Check your application before you submit

We will review your application to check for accuracy and completeness before you submit it.

We encourage you to provide as many responses as you can throughout the application, to the best of your knowledge. Missing information can slow down the review process after you submit your application.

You can return to this page to review your application as many times as you want before you submit it.

#### Your fee

# **O** Your form filing fee is: \$410

Refund Policy: USCIS does not refund fees, regardless of any action we take on your application, petition or request, or how long USCIS takes to reach a decision. By continuing this transaction, you acknowledge that you must submit fees in the exact amount and that you are paying the fees for a government service.

29) Review your application, read, and agree to the "applicant's statement" and digitally sign. Pay the application fee. Then submit your OPT application.